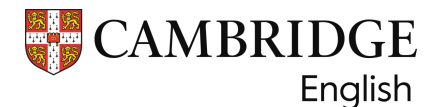

## **COME CONSULTARE E SCARICARE IL RISULTATO DEL PROPRIO ESAME**

I candidati che hanno sostenuto uno degli esami di livello Cambridge Assessment English possono consultare online il proprio risultato non appena sarà disponibile.

Per farlo occorre registrarsi al sito **<https://candidates.cambridgeenglish.org/>** non appena si ricevono le credenziali dal proprio Centro d'Esame. Le credenziali vengono distrubuite dal Centro d'Esame tramite la Confirmation of Entry, ossia il documento che conferma la registrazione all'esame e specifica date, orari e luoghi in cui verrà sostenuto l'esame.

Di seguito potete vedere un esempio di Confirmation of Entry. In basso a sinistra nel riquadro "Results Information" potete trovare le credenziali (ID Number e Secret Number) che vi serviranno per registrarvi.

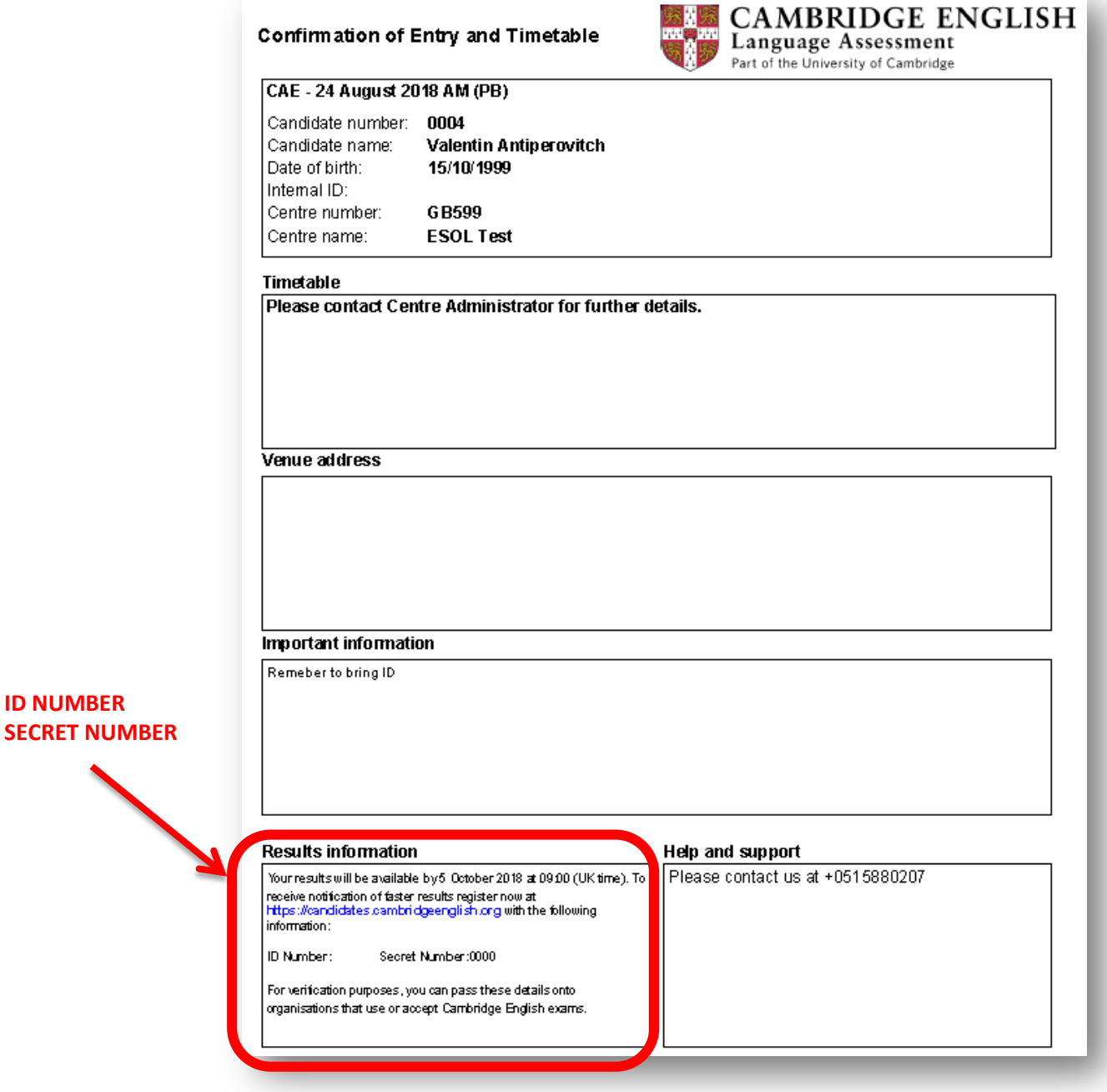

Utilizzate le credenziali per registravi al sito **<https://candidates.cambridgeenglish.org/>** seguendo queste istruzioni:

**1.** Cliccate sul tasto "**REGISTER**";

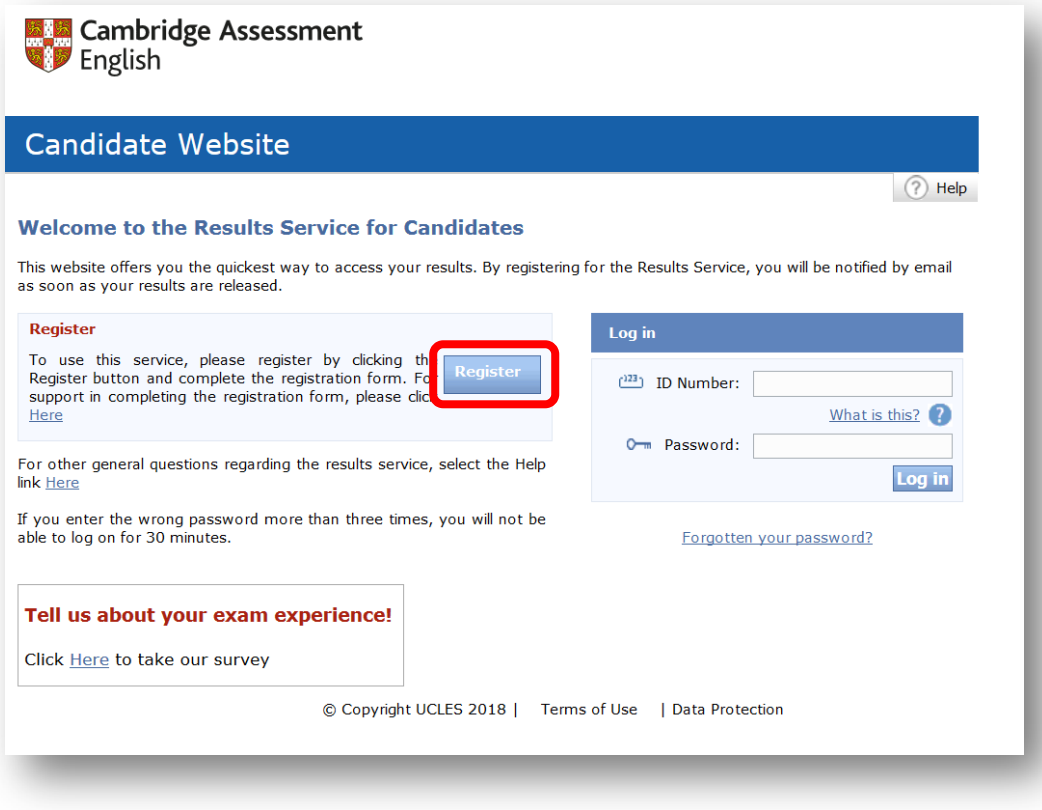

**2.** Inserite le credenziali (ID Number e Secret Number). Indicate inoltre un indirizzo email attivo e al quale avete accesso. Infine scegliete una Password e annotatela su un foglio separato.

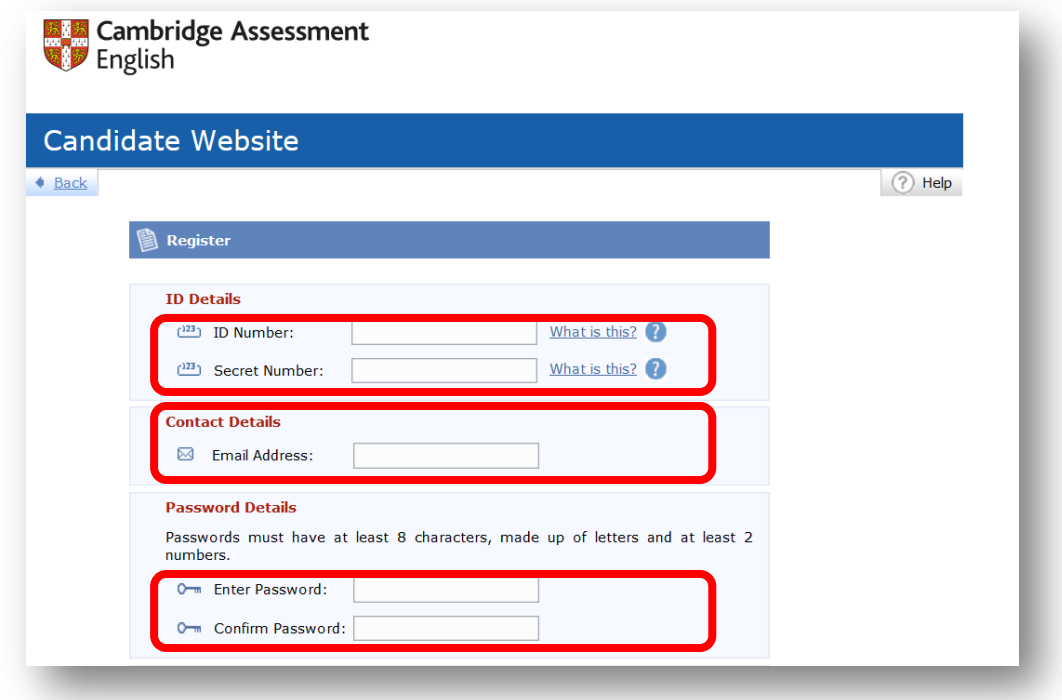

**3.** Infine cliccate sulla casella "I agree to the terms of use" per aderire ai termini di utilizzo del servizio; potete scegliere se ricevere la newsletter di Cambridge Assessment cliccando sull'apposita casella nella sezione "Updates"; infine cliccate su "**SUBMIT**" per confermare la vostra registrazione.

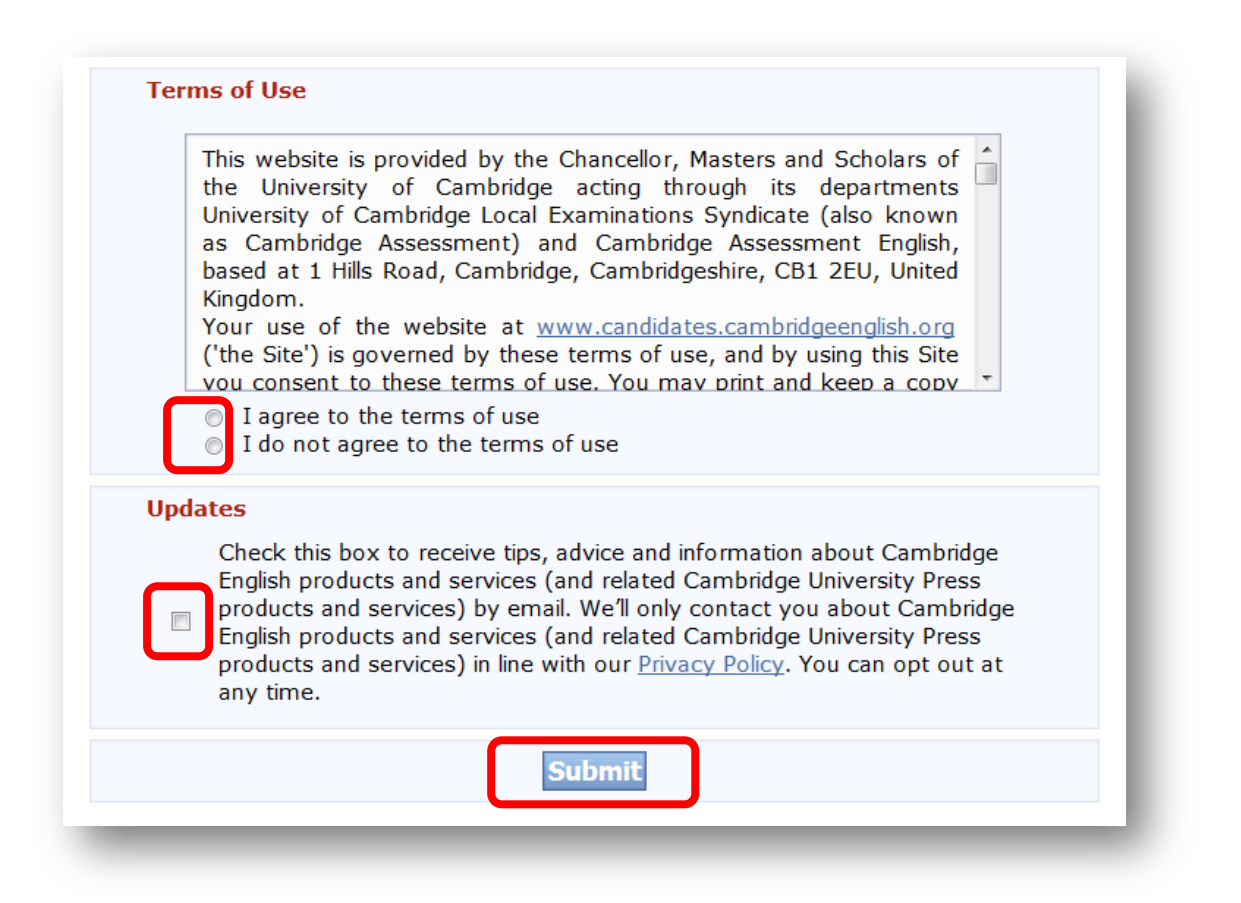

**4.** Riceverete a questo punto una conferma di registrazione all'indirizzo email che avete indicato. Da questo momento potrete accedere alla vostra pagina personale utilizzando il vostro ID Number e la Password che avete scelto.

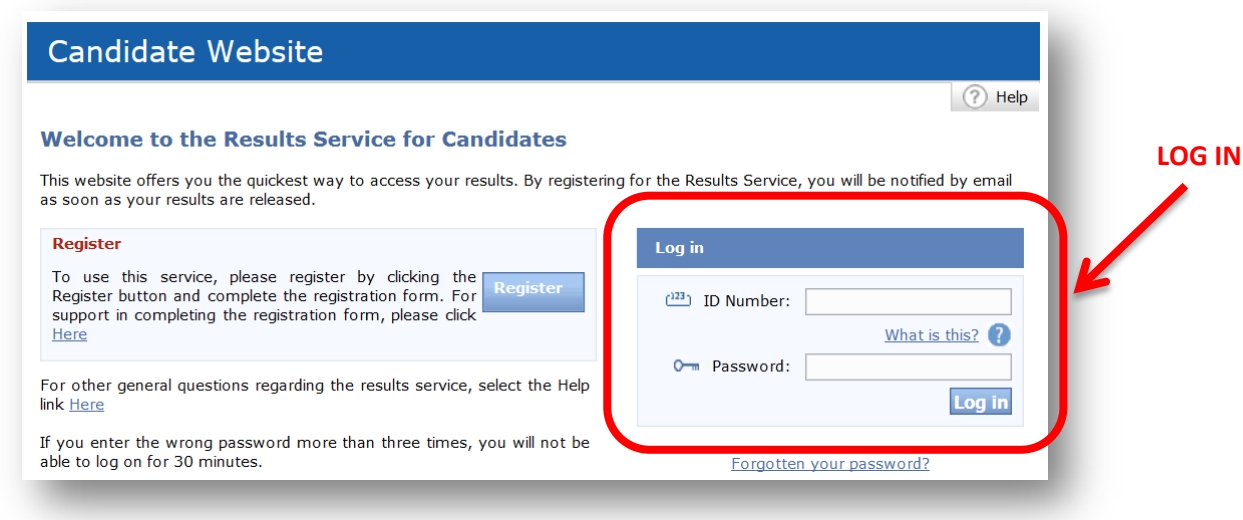

Ora che siete registrati, **riceverete un'email di notifica** non appena il vostro risultato sarà disponibile sul sito.

## **DOMANDE FREQUENTI**

## • **Dopo quanto tempo sono disponibili i risultati dell'esame?**

I tempi **stimati** di pubblicazione dei risultati (Statement of Results) sono:

- **Circa cinque settimane** dopo la data d'esame per gli esami Paper Based (in formato cartaceo)
- **Circa due settimane** dopo la data d'esame per gli esami Computer Based (sostenuti al computer)

Sulla Confirmation of Entry è specificata la data **entro la quale** i risultati saranno disponibili sul sito.

Il certificato ufficiale, stampato su carta intestata e riconoscibile dai marchi anticontraffazione, viene invece inviato al Centro d'Esame **circa 4 settimane dopo il rilascio dei risultati**. I candidati devono concordare con il Centro d'Esame le modalità di ritiro del certificato.

• **Ho perso le credenziali / la confirmation of Entry: come posso accedere al sito e visualizzare il mio risultato?**

Le credenziali di accesso al sito e la Confirmation of Entry possono essere rigenerate solo dal Centro d'Esame. Se non ricordate o non conoscete il vostro Centro d'Esame vi preghiamo di verificare con l'insegnante di inglese o la segreteria (se vi siete iscritti all'esame tramite la Scuola pubblica/paritaria) oppure di controllare la documentazione in vostro possesso (scambi di email, bonifico di iscrizione all'esame, ecc.) per identificare il Centro d'Esame con il quale vi siete registrati. In alternativa potete provare a chiedere ad un compagno di scuola, che ha sostenuto l'esame con voi, di comunicarvi il nome del vostro Centro d'Esame controllando nella sua Confirmation of Entry. Purtroppo Cambridge UK e Cambridge Italia non sono in grado di verificare i vostri dati personali e identificare il Centro d'Esame responsabile per la vostra sessione.

Una volta identificato il Centro d'Esame potrete contattarlo per richiedere nuovamente le credenziali o la Confirmation of Entry. **[Qui](http://www.cambridgeenglish.org/it/find-a-centre/find-an-exam-centre/)** trovate l'elenco di tutti i Centri d'Esame in Italia e i loro recapiti.

## • **Il risultato del mio esame non è stato ancora pubblicato: come mai?**

I risultati degli esami vengono pubblicati **all'interno di finestre temporali**, la cui data ultima viene indicata nelle Confirmation of Entry. Se il vostro risultato non è ancora disponibile ma la finestra temporale non è ancora conclusa non dovrete allarmarvi: vi chiediamo di **attendere fino al termine della finestra temporale**. Nel caso in cui il risultato non dovesse essere disponibile dopo la chiusura della finestra temporale, vi chiediamo di contattare il Centro d'Esame e notificare il problema. Il Centro d'Esame si farà carico della vostra richiesta in collaborazione con Cambridge Assessment.